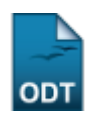

## **Relatório de Alunos com Registro em uma Disciplina**

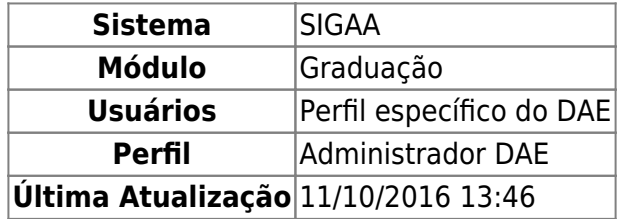

Esta operação permite ao usuário gerar o relatório de alunos com registro em um determinado componente curricular.

Para iniciar esta operação, acesse o SIGAA → Módulos → Graduação → Relatórios - DACA → Alunos → Ativos e Matriculados → Ativos e Matriculados → Com Registro em Uma Disciplina.

O sistema carregará a seguinte página:

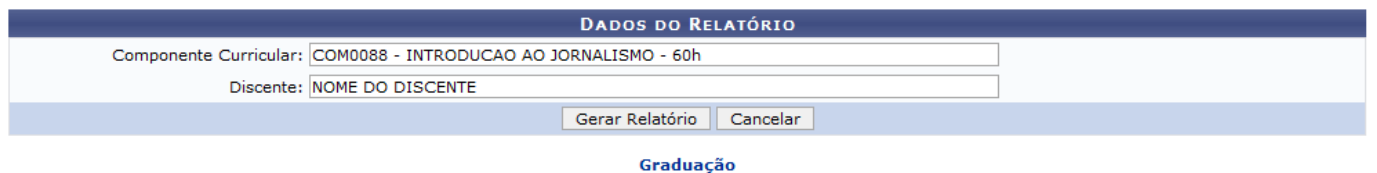

Caso desista de realizar a operação, clique em *Cancelar* e confirme a desistência na janela que será gerada posteriormente.

Para retornar ao menu principal do módulo, clique no link Graduação

O usuário deverá informar o Componente Curricular e/ou o Discente desejados. Ao preencher as primeiras letras ou os primeiros números de matrícula do discente, uma lista de opções será gerada pelo sistema em cada campo. Clique sobre o resultado desejado para cada um. Exemplificamos com o Componente Curricular COM0088 - INTRODUCAO AO JORNALISMO - 60h e o Discente NOME DO DISCENTE. Caso informe apenas o Componente Curricular, o relatório irá exibir todas as turmas existentes ativas e concluídas.

Após inserir os dados necessários, clique em *Gerar Relatório*. A seguinte página será exibida:

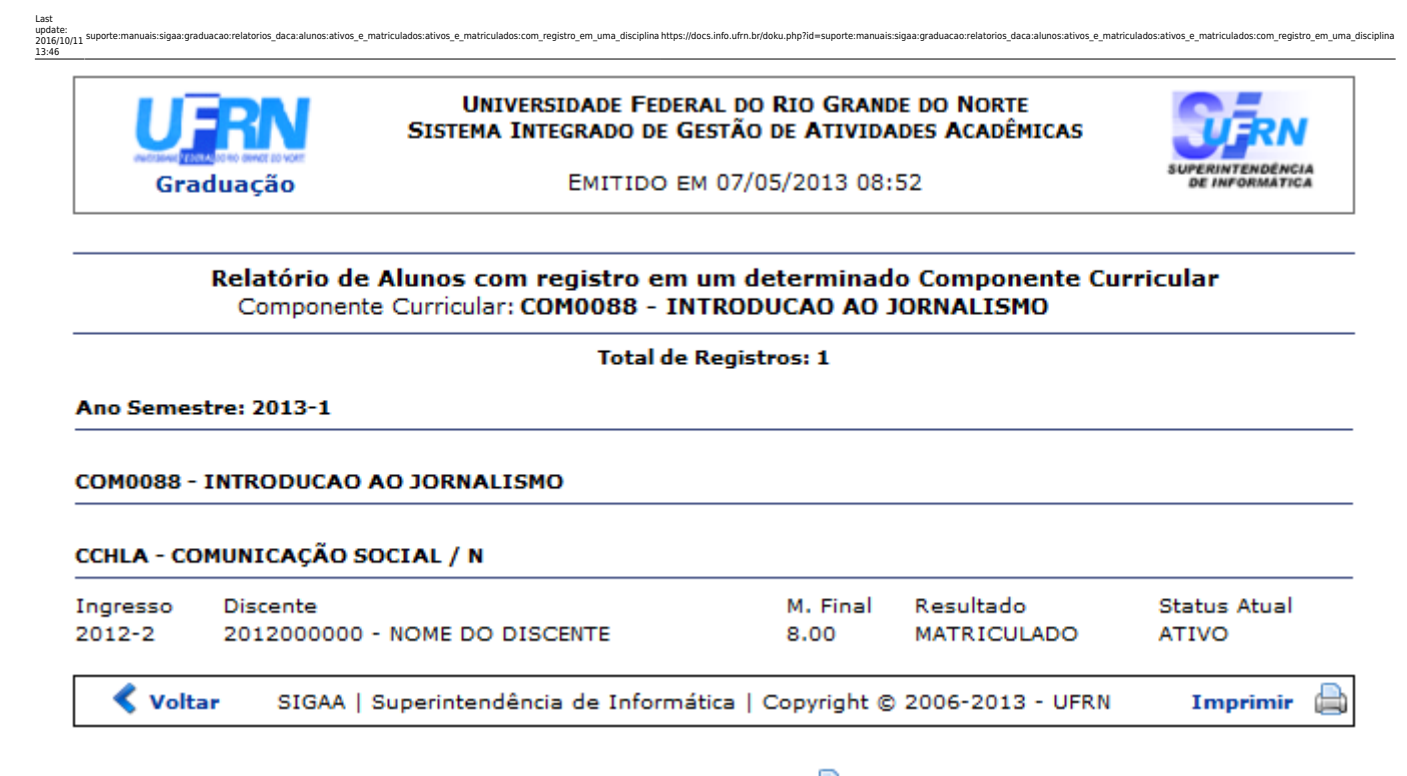

Caso queira imprimir o relatório, clique no ícone Imprimir

Para retornar a página anterior, clique em *Voltar*.

Caso queira retornar à página principal do módulo, clique no link Graduação no topo da página do relatório.

## **Bom Trabalho!**

[<< Voltar - Manuais do SIGAA](https://docs.info.ufrn.br/doku.php?id=suporte:manuais:sigaa:graduacao:lista)

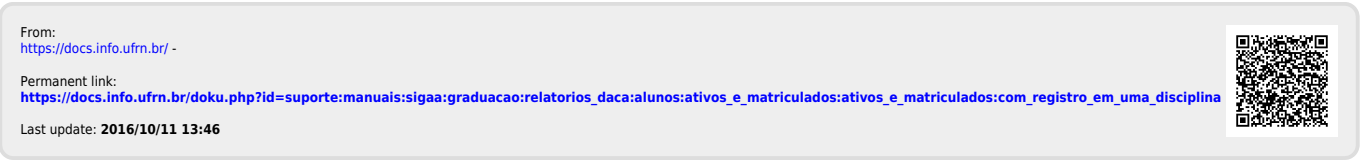